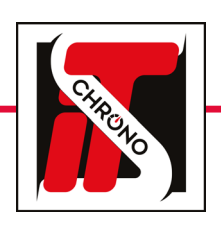

# ip address

## how to change the ip address of a computer

Go to the Windows Explorer of your computer, rightclick on the **NETWORK** folder, then choose the PROPERTIES tab.

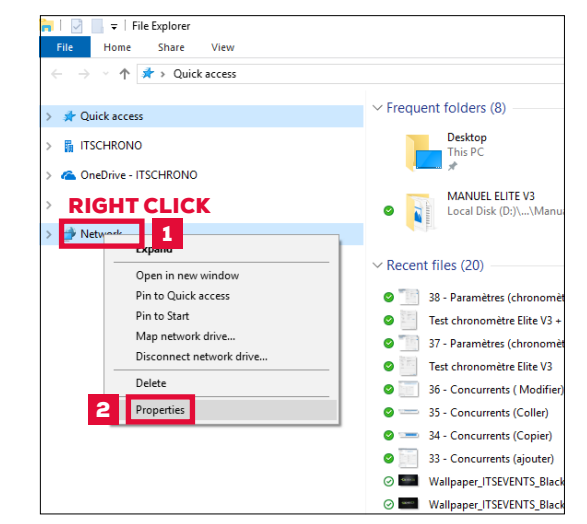

Select **CHANGE ADAPTER SETTINGS** then doubleclick on ETHERNET.

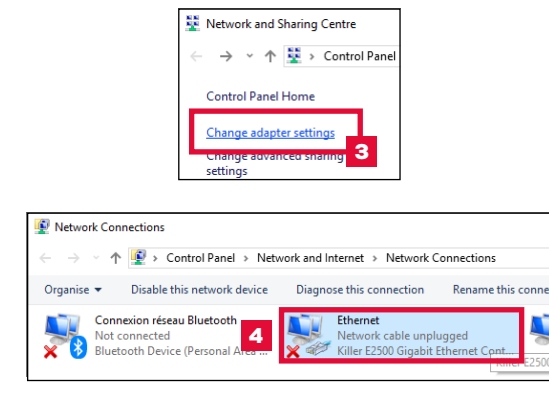

#### WINDOWS SETTINGS

From the open tab Ethernet Properties :

### Select **PROTOCOLE INTERNET VERSION 4 (TCP/IPV4)** then **PROPERTIES.**

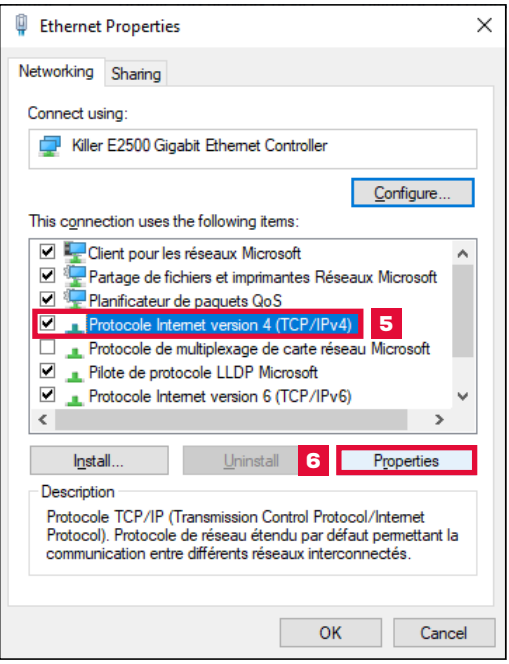

IMPORTANT

TO COMMUNICATE WITH A CAMERA, A DECODER, A TRANSMITTER OR OTHER, THE CONNECTED PC MUST HAVE A FIXED IP ADDRESS ALLOWING DIALOGUE WITH A DEVICE.

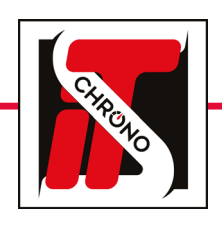

**S** 

# ip address

## how to change the ip address of a computer

### IMPORTANT

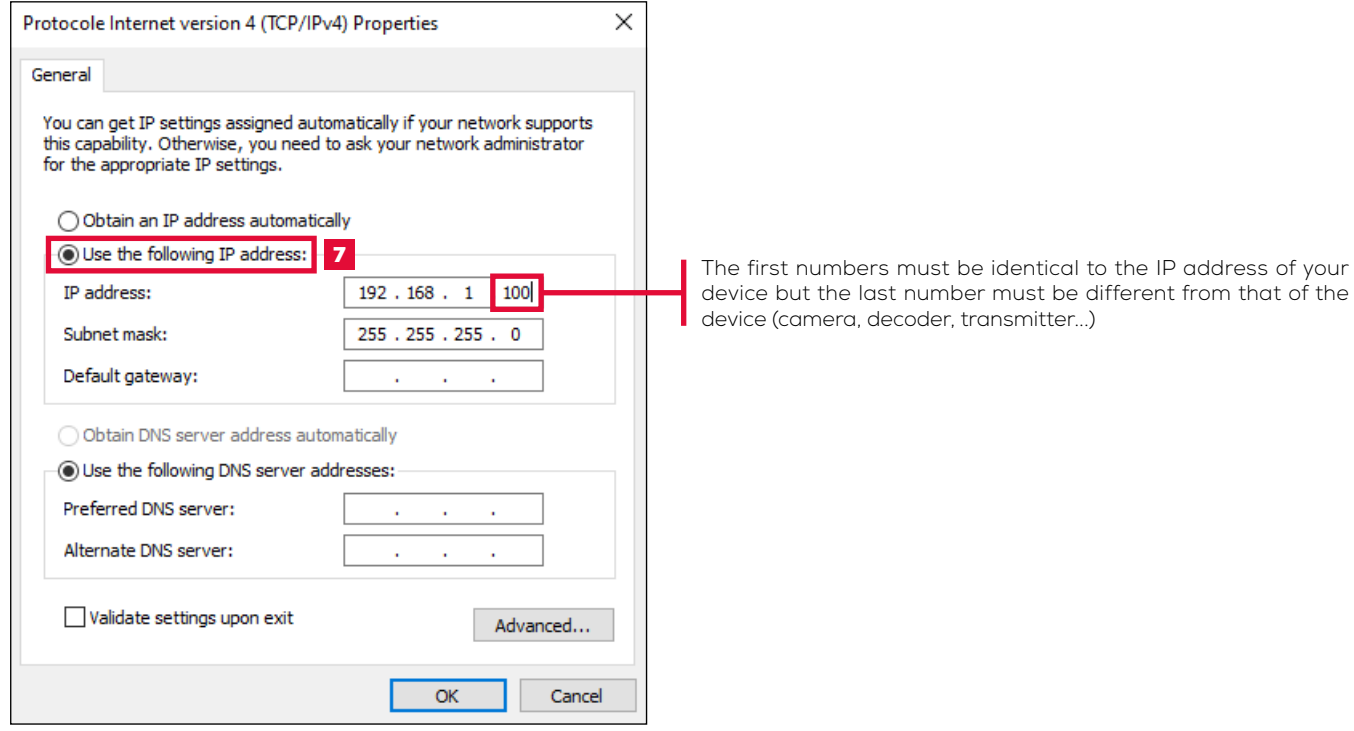